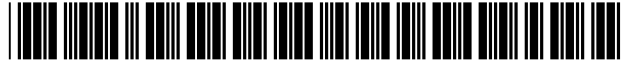

# **United States Patent** [19] **Fatent Number: 5,838,906**

### 1541 **DISTRIBUTED HYPERMEDIA METHOD** OTHER PUBLICATIONS **FOR AUTOMATICALLY INVOKING EXTERNAL APPLICATION PROVIDING INTERACTION AND DISPLAY OF EMBEDDED OBJECTS WITHIN A HYPERMEDIA DOCUMENT**

- [75] Inventors: **Michael D. Doyle,** Alameda; **David C. Martin,** San Jose; **Cheong S. Ang,**  Pacifica, all of Calif.
- [73] Assignee: **The Regents of the University of California,** Oakland, Calif.
- [21] Appl. No.: 324,443
- [22] Filed: **Oct.** 17, 1994
- [51] **Int. C1.6** .............................. **C06F** 9/44; C06F 15116; C06F 17/30
- [52] **U.S. C1.** ................................ 3951200.32; 3951200.28; 395/680; 395/685; 345/326; 345/346; 707/501; 707/513; 707/516
	-

346

- [58] **Field of Search** ............................... 3951157, 200.03, 3951161, 118, 144, 145, 146, 147, 148,
	- 683, 777, 778, 762, 326, 333, 334, 335,
	- 676, 682, 685, 684, 200.32, 200.33, 200.47-200.49;

7071501, 513, 515, 516; 3451326, 343,

## ~561 **References Cited**

### U.S. PATENT DOCUMENTS

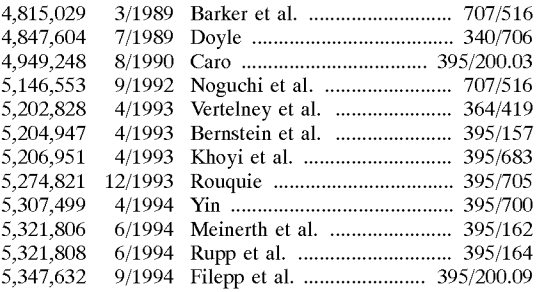

(List continued on next page.)

US005838906A

### **Doyle et al.** [45] **Date of Patent: Nov. 17,1998**

Stephen Le Hunte, "<EEMBED>-Embedded Objects", HTML Reference Library-HTMLIB v2.1, 1995: n.pag. Online. Internet.

"A Little History of the world Wide Web", n.pag. Online. Internet: available http://www.w3.org/History.html. "NCSA Mosaic Version Information", n.pag. Online. Internet: available http://ww.ncsa.uiuc.edu/SDG/Software. "The second phase of the revolution", WIRED, Oct. 1994, pp. 116-152.

(List continued on next page.)

Primary Examiner-Dinh C. Dung

Attorney, Agent, or Firm-Townsend and Townsend and Crew LLP

### [571 **ABSTRACT**

A system allowing a user of a browser program on a computer connected to an open distributed hypermedia system to access and execute an embedded program object. The program object is embedded into a hypermedia document much like data objects. The user may select the program object from the screen. Once selected the program object executes on the user's (client) computer or may execute on a remote server or additional remote computers in a distributed processing arrangement. After launching the program object, the user is able to interact with the object as the invention provides for ongoing interprocess communication between the application object (program) and the browser program. One application of the embedded program object allows a user to view large and complex multidimensional objects from within the browser's window. The user can manipulate a control panel to change the viewpoint used to view the image. The invention allows a program to execute on a remote server or other computers to calculate the viewing transformations and send frame data to the client computer thus providing the user of the client computer with interactive features and allowing the user to have access to greater computing power than may be available at the user's client computer.

### 10 **Claims,** 9 **Drawing Sheets**

Microfiche Appendix Included (4 Microfiche, 375 Pages)

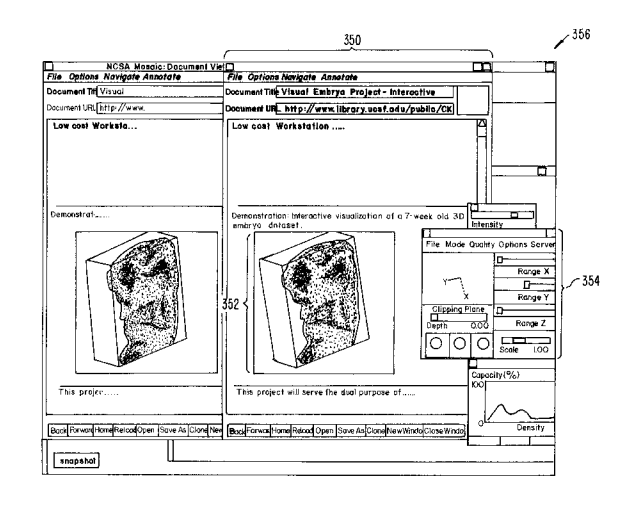

### U.S. PATENT DOCUMENTS

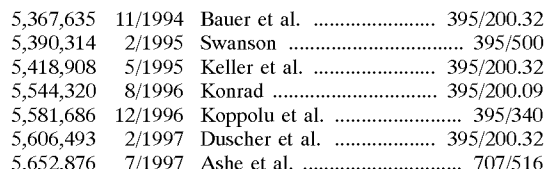

### OTHER PUBLICATIONS

Vetter, Ronald "Mosaic and the World-Wide Web," Computer Magazine, v.27, Iss.10, pp. 49-57, Oct. 1994.

Wynne et al. "Lean Management, Group Support Systems, and Hypermedia: a Combination Whose Time Has Come," System Sciences, 1993 Anuall Hawaii Int'l Conf., pp. 112-121.

Hansen, Wilfred "Andrew as a Multiparadigm Environment for Visual Languages," Visual Languages, 1993 IEEE Symposium, pp. 256-260.

Moran, Patrick "Tele-Nicer-slicer-Dicer: A New Tool for the Visualization of Large Volumetric Data", NCSA Technical Report (TR014), Aug. 1993.

Berners-Lee "Hypertext Markup Language (HTML)", HTML Internet Draft, IIIR working Group, Jun. 1993.

University of Southern California's Mercury Project-"USC Mercury Project:Interface", Project Milestones, USC Press Release—obtained from Internet, http://www.usc.edu/ dept/raiders/.

Hansen, Wilfred "Enhancing documents with embedded programs: How Ness extends in the Andrew ToolKit", IEEE Computer Language, 1990 International Conference.

Tani, M., et al., "Object-Oriented Video: Interaction with Real-World Objects Through Live Video", May 1992, p. 593-598.

Crowley, T., et al., "MMConf: An Infrastructure for Building Shared Multimedia Applications", CSCW 90 Proceedings, Oct. 1990, p. 329-342.

Davis, H., et al., "Towards An Integrated Information Environment With Open Hypermedia System", ACM ECHT Conference, Dec. 1992, pp. 181-190.

Ferrara, F., "The KIM Query System", Abstract, SIGCHI Bulletin, vol. 6, No. 3, Jul. 1994, pp. 30-39.

Gibbs, S., "Composite Multimedia and Active Objects", OOPSLA '91, pp. 97-112.

Davis, H., et al., "Microcosm: An Open Hypermedia System", Interchi '93, Apr. 1993, p. 526.

Vaziri, A,, "Scientific Visualization in High-Speed Network Environments", Computer Networks and ISDN Systems 22, 1991, pp. 111-129.

Cullen, J., et al., "The Use of FTAM to access graphical pictures across wide area networks", Computer Networks and ISDN Systems, 1992, pp. 337-383.

Lashkari, Y.Z., et al., "PLX: A Proposal to Implement a General Broadcasting Facility in a Distributed Environment Running X Windows", Comput. & Graphics, vol. 16, No. 2, pp. 143-149, 1992.

Kirste, T., "Spacepicture-An Interactive Hypermedia Satellite Image Archival System", Comput. & Graphics, vol. 17, No. 3, pp. 251-260, 1993.

Coulson, G., et al., "Extensions to ANSA for Multimedia Computing", Computers Networks and ISDN Systems 25, 1992, pp. 305-323.

Huynh, Duong Le, et al., "PIX: An Object-Oriented Network Graphics Environment", Comput. & Graphics, vol. 17, No. 3, pp. 295-304, 1993.

Berners-Lee, T.J., et al., The World-Wide Web, Computer Networks and ISDN Systems 25, 1992, pp. 454-459.

Shackelford, D.E., et al., "The Architecture and Implementation of a Distributed Hypermedia Storage System", Hypertext '93 Proceedings, Nov. 1993, pp. 1-13.

Labriola, D., "Remote Possibilities", PC Magazine, Jun. 14, 1994, pp. 223-228.

Udell, J., "Visual Basic Custom Controls Meet OLE", Byte Magazine, Mar. 1994, pp. 197-200.

Sarna, D.E., et al., "OLE Gains Without (Much) Pain", Datamation Magazine, Jun. 15, 1994, pp. 31 and 113.

Rizzo, J., "What's OpenDoc?", MacUser magazine, Apr. 1994, pp. 119-123.

Fogarty, K., et al., "Microsoft's OLE can be network Trojan Horse", Network World Magazine, Jun. 27, 1994, vol. 11, No. 26, pp. 1 and 75.

"Cello WWW Browser Release 1.01a", Article obtained from the Internet, **ftp.law.cornell.edu/pub/Lll/Cello** no DDE, Mar. 16, 1994, pp. 2-9.

"OLE 2.0: Death to Monoliths", Byte Magazine, Mar. 1994, p. 122.

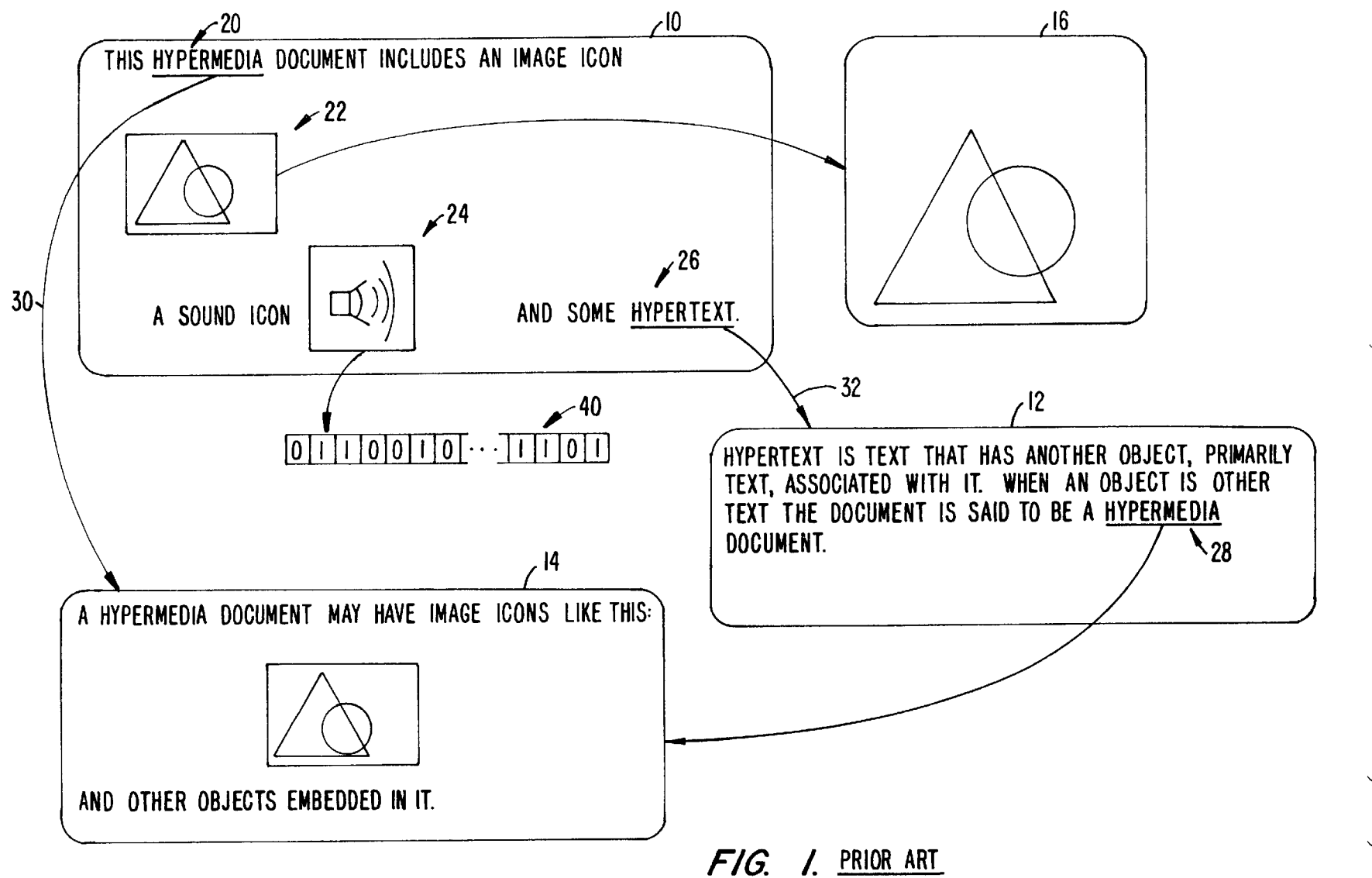

Sheet 1 of 9

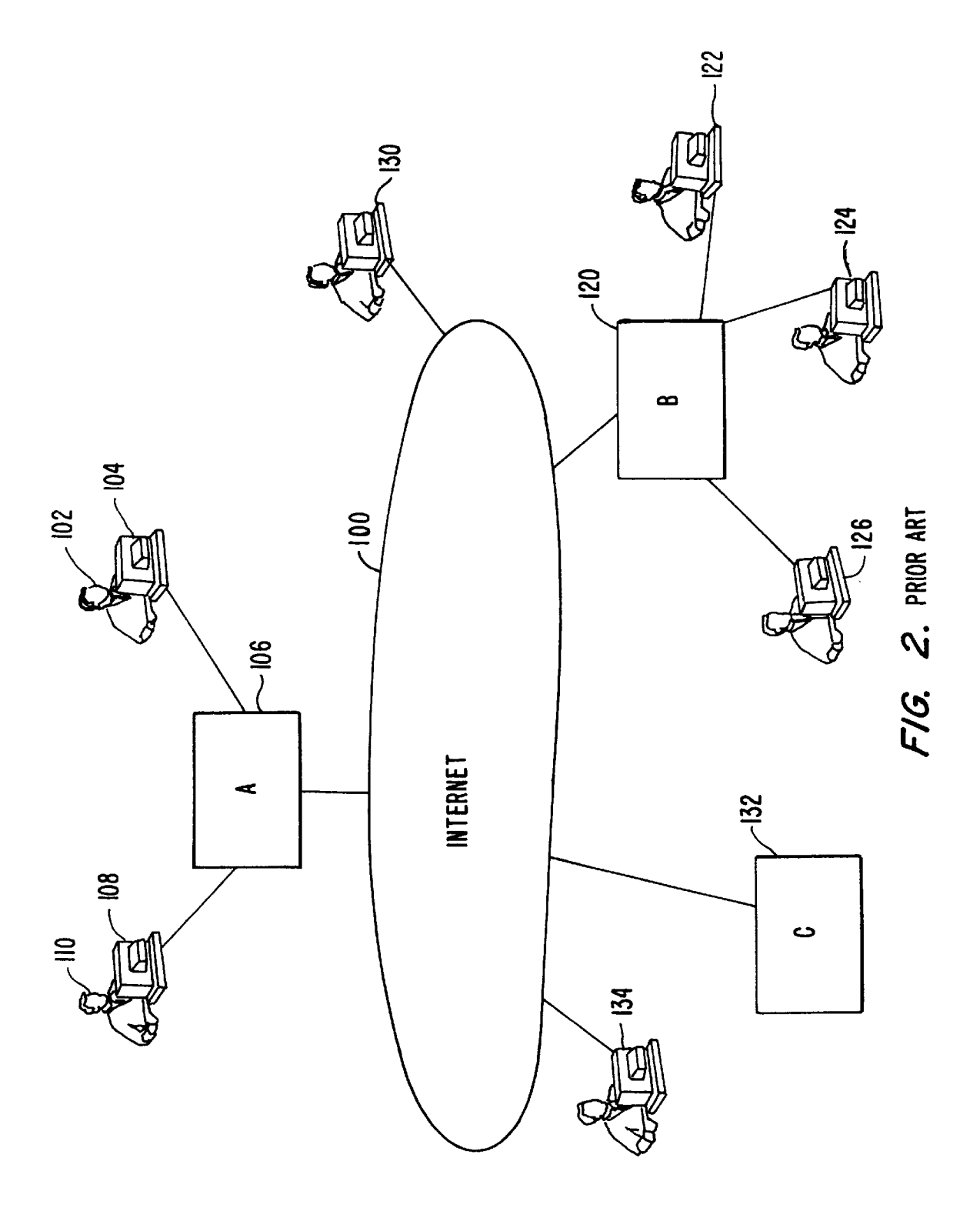

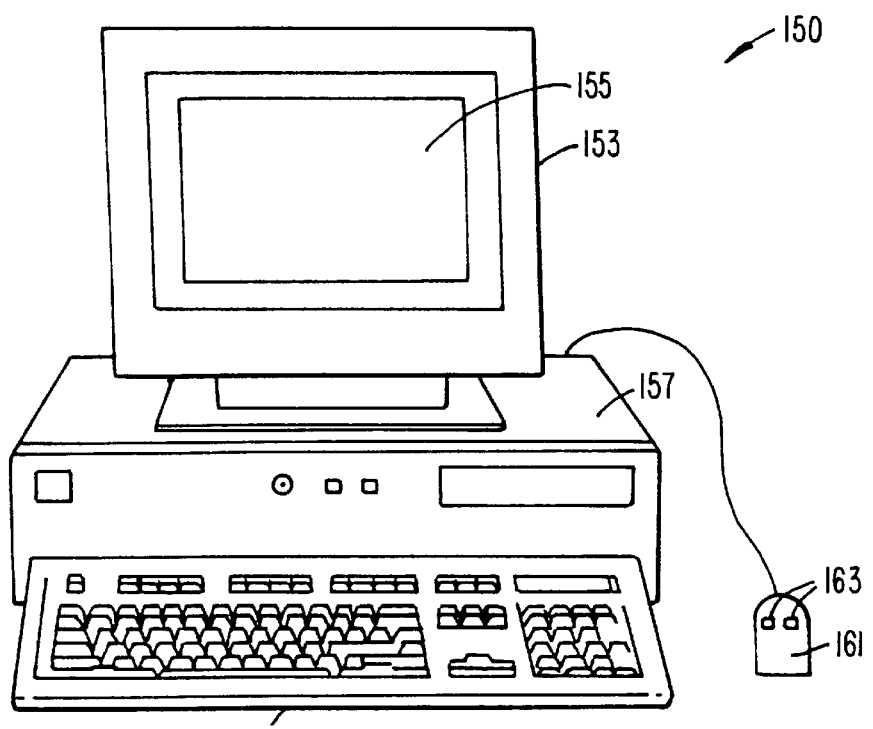

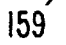

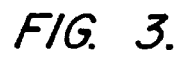

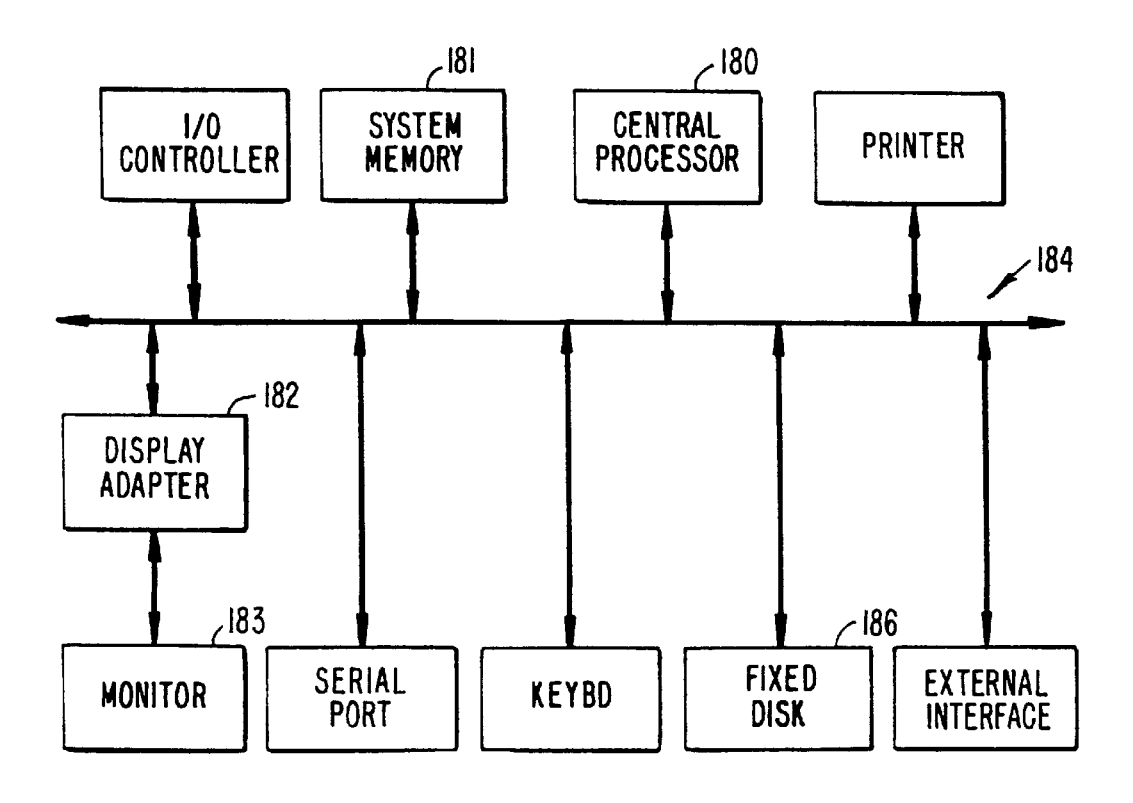

FIG. 4.

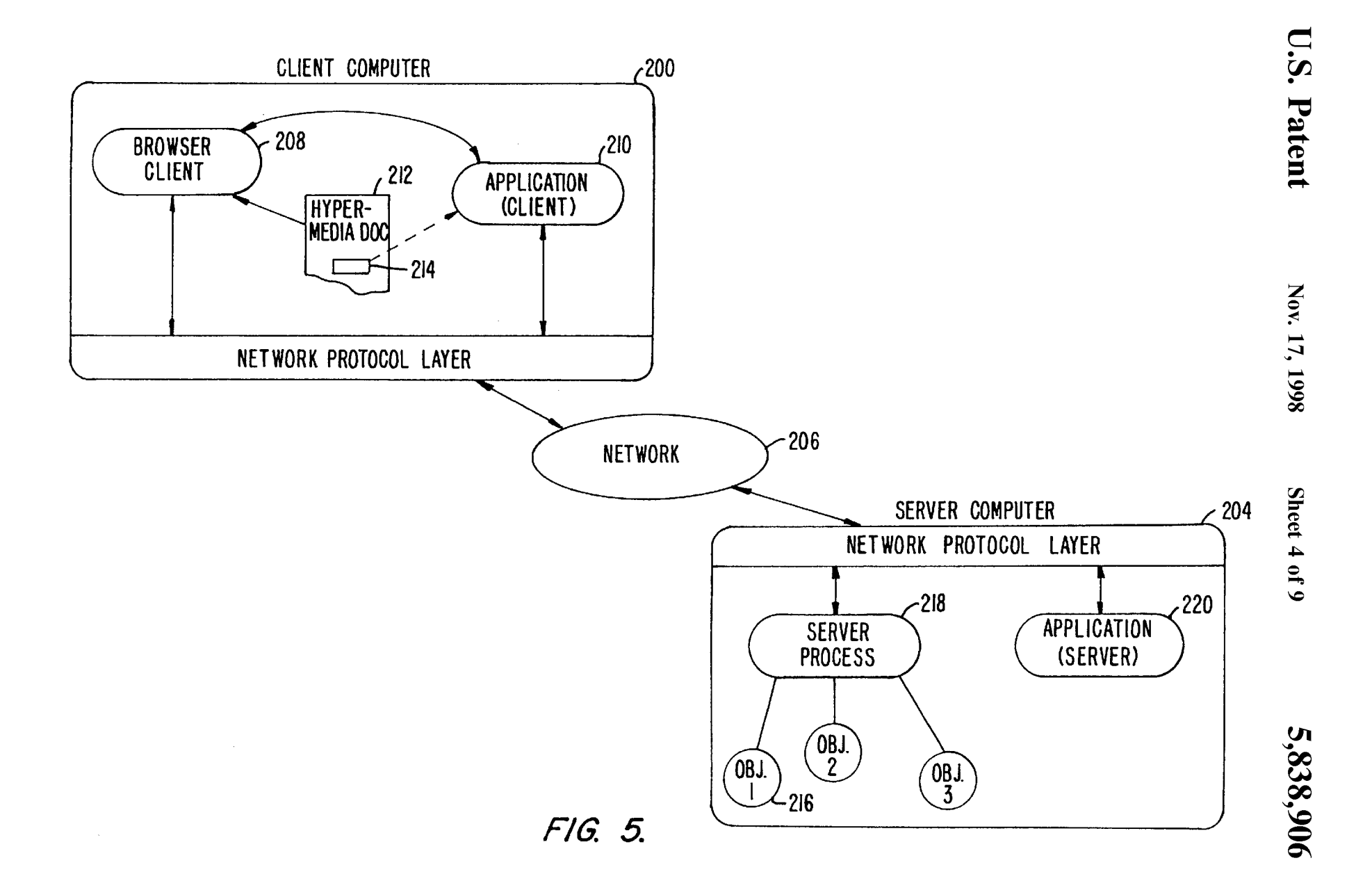

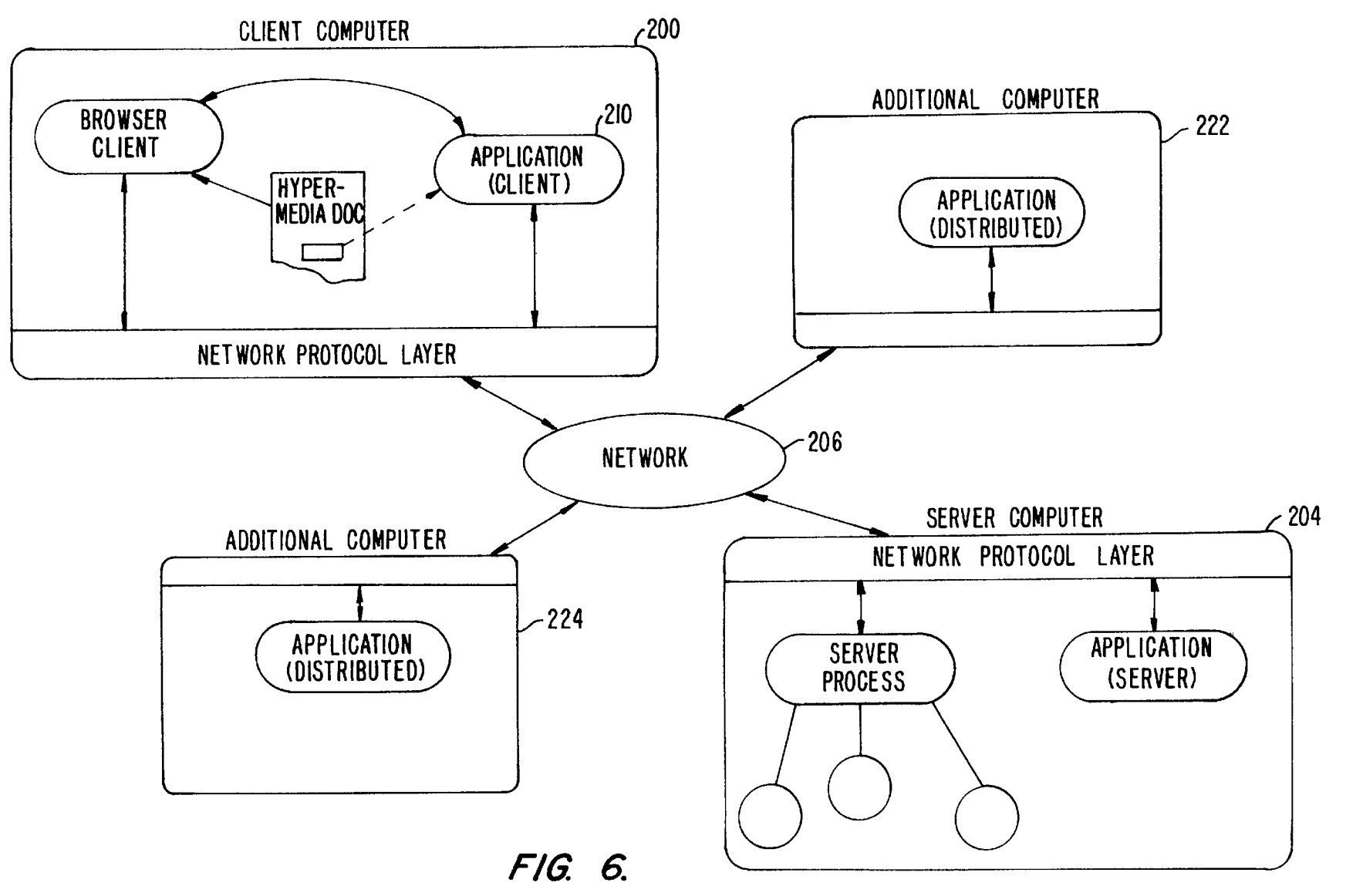

**U.S. Patent** 

Nov. 17, 1998

Sheet 5 of 9

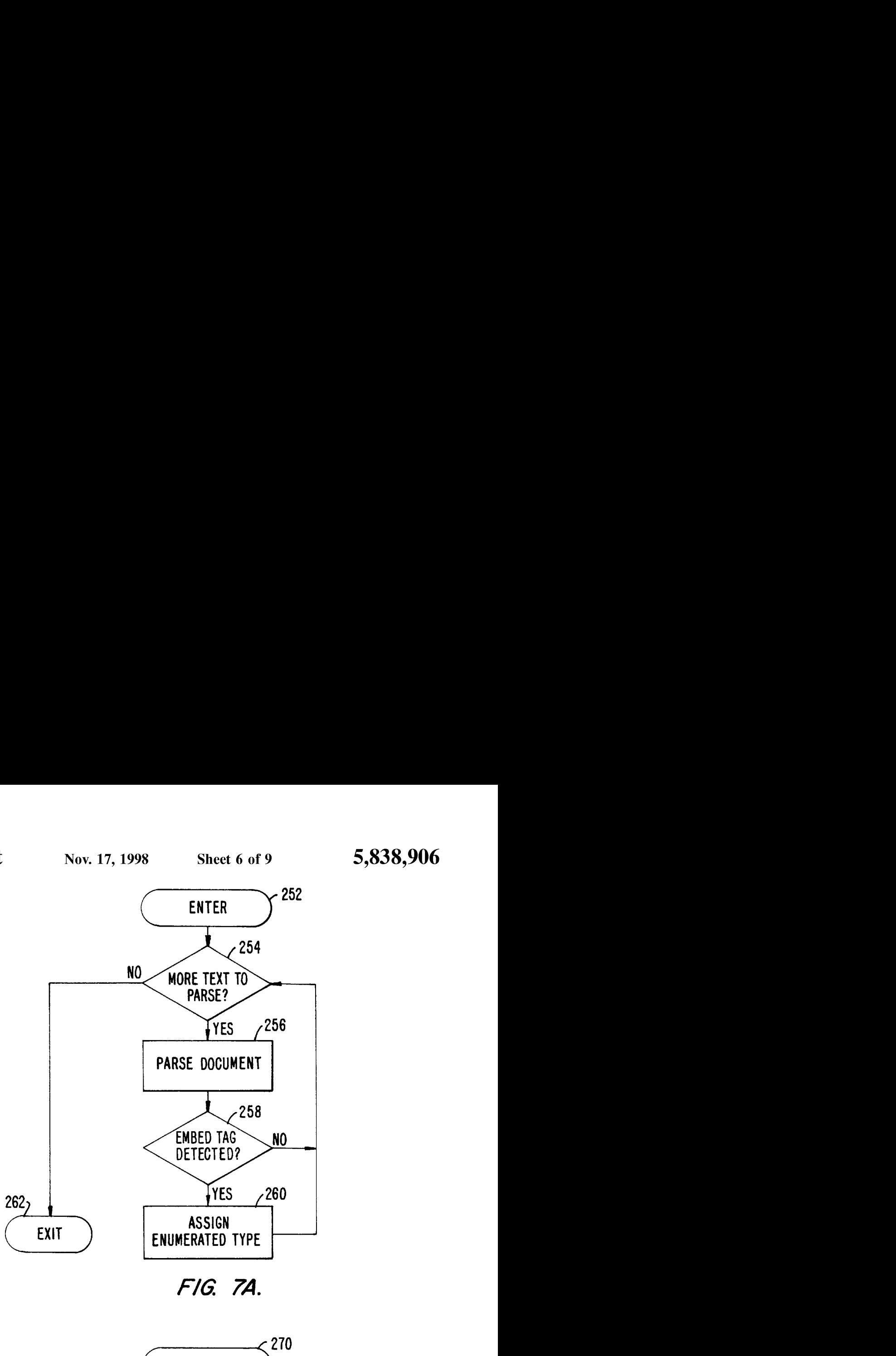

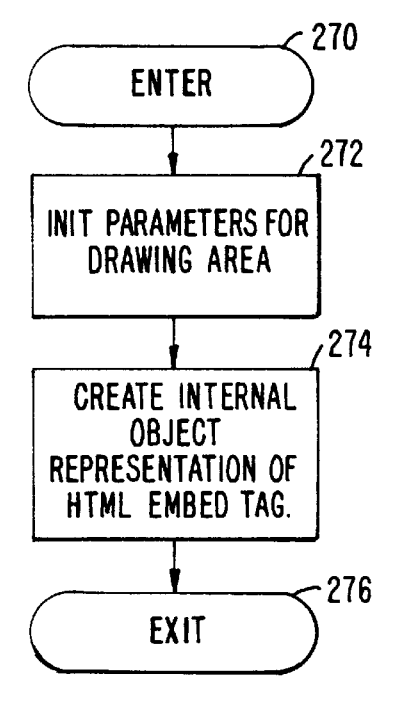

FIG. 7B.

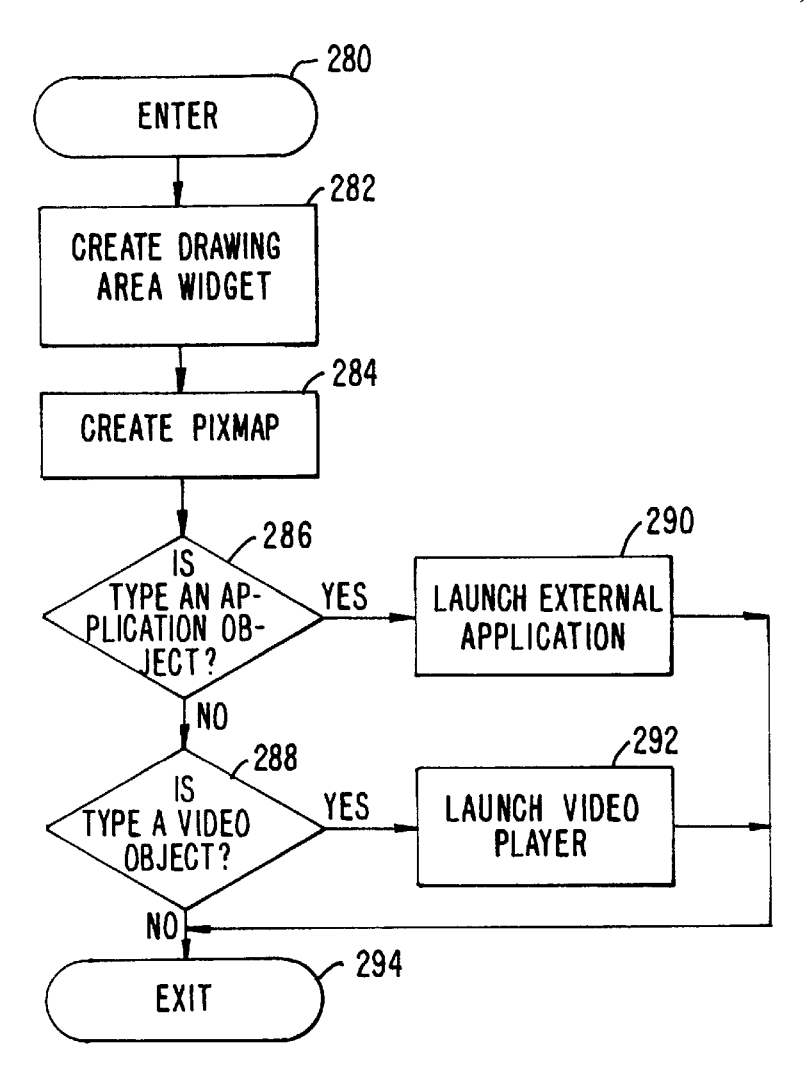

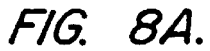

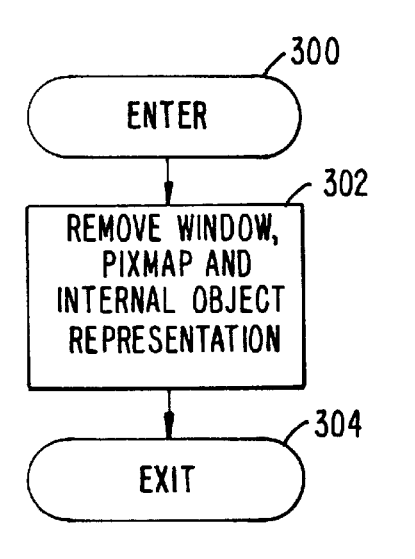

FIG. 8B.

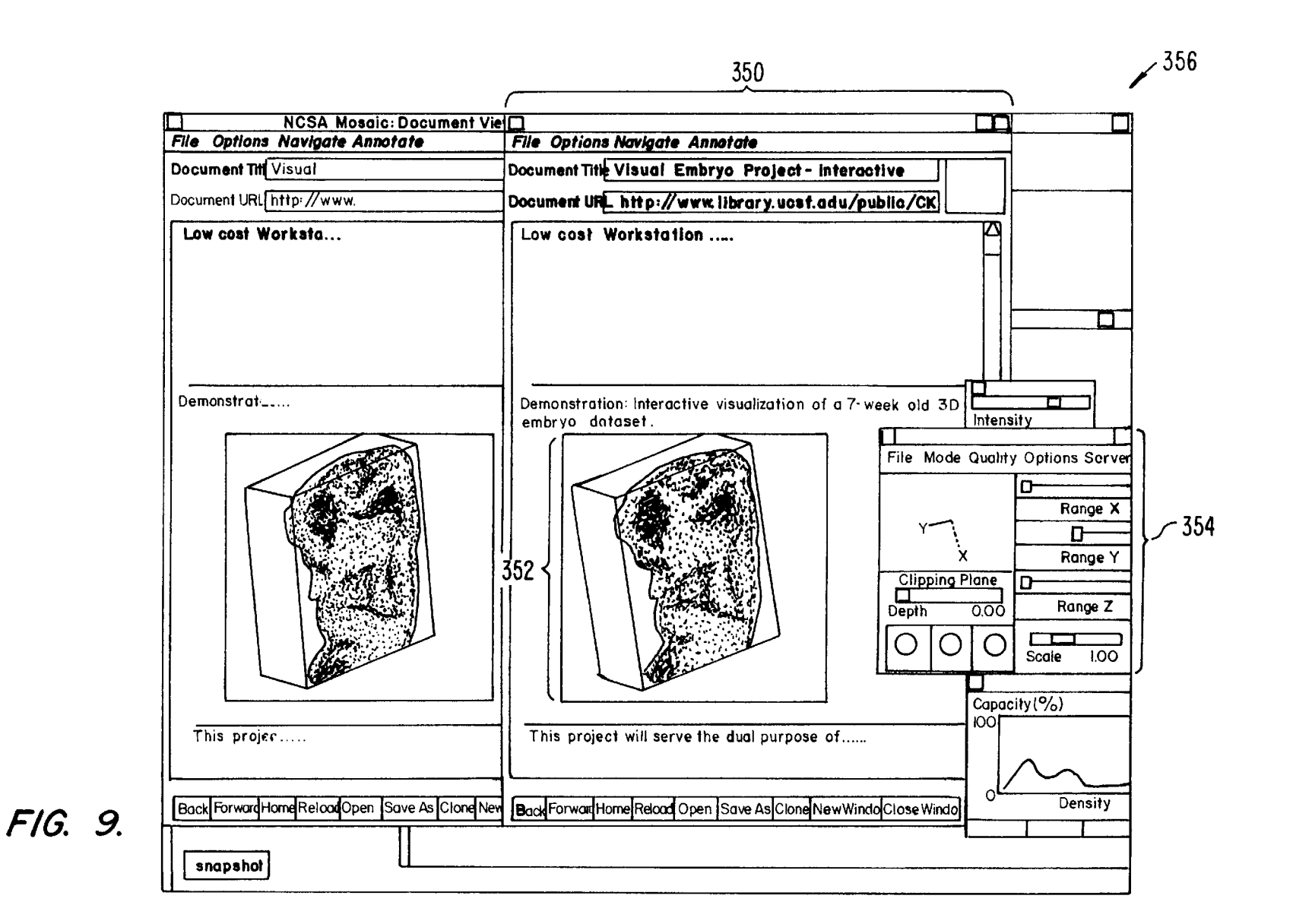

**U.S. Patent** 

Nov. 17, 1998

Sheet 8 of 9

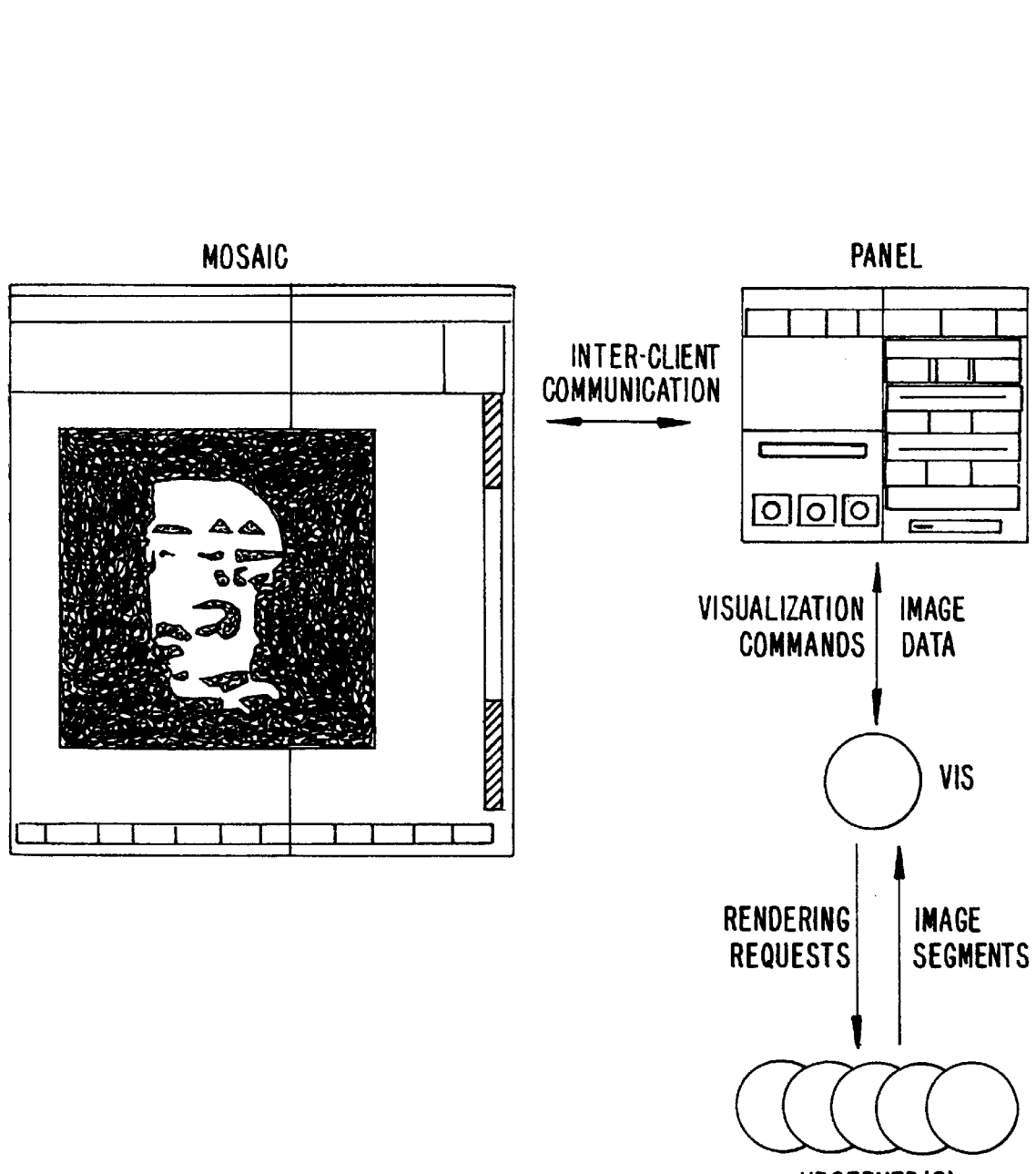

VRSERVER(S)

FIG. 10.

# **EMBEDDED OBJECTS WITHIN A** <sup>5</sup> Inc. Hypercard is a standalone system where the data objects<br>**HYPERMEDIA DOCUMENT** are local to the user's system. **HYPERMEDIA DOCUMENT**

The copyright owner has no objection to the facsimile simple, intuitive and powerful way to "branch off" from reproduction by anyone of the patent document or the patent main document to learn more about topics of interest reproduction by anyone of the patent document or the patent main document to learn more about topics of interest.<br>
disclosure as it appears in the Patent and Trademark Office Objects may be text, images, sound files, video disclosure as it appears in the Patent and Trademark Office Objects may be text, images, sound files, video data, file or records, but otherwise reserves all copyright rights <sup>15</sup> documents or other types of information th file or records, but otherwise reserves all copyright rights  $15$  whatsoever.

computer network, and specifically to retrieving, presenting  $\frac{20}{\pi}$  media capable of being manipulated and presented in a and manipulating embedded program objects in distributed computer system is used as the object and manipulating embedded program objects in distributed

network is the Internet with millions of computer systems additional graphics, soundered to it. The Internet has become popular due to hypertext documents. connected to it. The Internet has become popular due to hypertext documents.<br>widely adopted standard protocols that allow a vast inter-<br>FIG. 1 shows examples of hypertext and hypermedia to communicate with each other. Computer systems con-<br>nected to a network such as the Internet may be of varying have incompatibilities in their instruction sets, busses, <sup>35</sup> on a display screen by using an input development of such as and other as a as a such a such as and other as a set of their architecture mouse, in a manner wel software, file formats and other aspects of their architecture mouse, in a manner well-known in the art.<br>and operating systems. Localized computer networks con-<br>When the user clicks on the phrase "hypermedia," softand operating systems. Localized computer networks con-

The Internet provides a uniform and open standard for "element" that includes an object address in the format of an object address in the format of an extraordinate discussion of an object address in the format of an extra allowing various computers and networks to communicate

Protocol ("HTTP") that allows hypertext documents to be media" while viewing document 12 to access hypermedia<br>exchanged freely among any computers connected to the  $55$  document 14 in a manner similar to that discussed abo exchanged freely among any computers connected to the  $55$ links to information. See, e.g., Berners-Lee, T. J., "The

view other data objects that are linked to hypertext words or phrases in the hypertext document. In a hypertext document, 6s indicator, within the text. the user may "click on," or select, certain words or phrases Typically, the indicator is a very small image and may be in the text that specify a link to other documents, or data a scaled down version of the full image. The indicator may

**DISTRIBUTED HYPERMEDIA METHOD** objects. In this way, the user is able to navigate easily among<br>**FOR AUTOMATICALLY INVOKING** data objects. The data objects may be local to the user's **FOR AUTOMATICALLY INVOKING** data objects. The data objects may be local to the user's<br>**EXTERNAL APPLICATION PROVIDING** computer system or remotely located over a network. An **FERNAL APPLICATION PROVIDING** computer system or remotely located over a network. An **INTERACTION AND DISPLAY OF** early hypertext system is Hypercard, by Apple Computer, **INTERACTION AND EXECUTE STATE INTERFACT STATE STATE PROPERTY IS A STATE IN THE LATE IS THE LATE IS THE LATE OF** <br> **INTER** STATE STATE IS A STATE IS A STATE IS A STATE IS A STATE IS A STATE IS A STATE IS A STATE IS A STATE

When a user selects a phrase in a hypertext document that NOTICE REGARDING COPYRIGHTED<br>
MATERIAL has an associated link to another document, the linked<br>
has an associated linked disclosured disclosured disclosured in the linked document is retrieved and displayed on the user's display<br><sup>10</sup> screen. This allows the user to obtain more information in an A portion of the disclosure of this patent document  $10$  screen. This allows the user to obtain more information in an entains material which is subject to converient protection efficient and easy manner. This provides th contains material which is subject to copyright protection. efficient and easy manner. This provides the user with a<br>The convright owner has no objection to the facsimile simple, intuitive and powerful way to "branch off"

to a user of a computer system. When a document is primarily text and includes links to other data objects BACKGROUND OF THE INVENTION primarily text and includes links to other data objects<br>according to the hypertext format, the document is said to be This invention relates generally to manipulating data in a a hypertext document. When graphics, sound, video or other imputer network, and specifically to retrieving, presenting  $^{20}$  media capable of being manipulated a hypermedia systems.<br>
Computer networks are becoming increasingly popular as document is similar to a hypertext document, except that the Computer networks are becoming increasingly popular as document is similar to a hypertext document, except that the<br>medium for locating and accessing a wide range of data user is able to click on images, sound icons, video a medium for locating and accessing a wide range of data user is able to click on images, sound icons, video icons, etc.,  $\frac{1}{2}$  from locations all over the world. The most popular global  $\frac{25}{5}$  that link to other from locations all over the world. The most popular global  $\frac{25}{3}$  that link to other objects of various media types, such as retwork is the Internet with millions of commuter systems additional graphics, sound, video,

widely adopted standard protocols that allow a vast inter-<br>connection of computers and localized computer networks documents and links associating data objects in the docuconnection of computers and localized computer networks  $\frac{30}{20}$  documents and links associating data objects in the docu-<br>to communicate with each other. Computer systems conincludes hypertext 20, an image icon at 22, a sound icon at 24 and more hypertext 26. FIG. 1 shows hypermedia docutypes, e.g., mainframes, workstations, personal computers, **24** and more hypertext **26.** FIG. **1** shows hypermedia docuetc. The computers are manufactured by different companies ment 10 substantially as it would appear on a user's display<br>using proprietary hardware and operating systems and thus secreen. The user is able to select, or "cli using proprietary hardware and operating systems and thus  $\frac{35}{100}$  screen. The user is able to select, or "click" on icons and text<br>have incompatibilities in their instruction sets busses on a display screen by using

nected to the Internet may be incompatible with other ware running on the user's computer obtains the link assocomputer systems and localized networks in terms of the 40 ciated with the phrase, symbolically shown by arrow 30, to physical layer of communication including the specific access hypermedia document 14. Hypermedia documen physical layer of communication including the specific access hypermedia document **14.** Hypermedia document **14**  hardware used to implement the network. Also, different is retrieved and displayed on the user's display screen. Thus, networks use differing, incompatible protocols for transfer-<br>
the user is presented with more information on the phrase<br>
ing information and are not able to communicate with each<br>
"hypermedia." The mechanism for specifying "hypermedia." The mechanism for specifying and locating a other without a translation mechanism such as a "gateway". 4s linked object such as hypermedia document **14** is an HTML

with each other. For example, the Internet uses Transfer Similarly, additional hypertext 26 can be selected by the Control Protocol/Internet Protocol ("TCP/IP") that defines a user to access hypertext document 12 via link user to access hypertext document 12 via link 32 as shown uniform packet-switched communication standard which is  $_{50}$  in FIG. 1. If the user selects additional hypertext **26**, then the ultimately used in every transfer of information that takes text for hypertext document 12 ultimately used in every transfer of information that takes text for hypertext document **12** is displayed on the user<br>screen. Note that hypertext document **12**, itself, has hyperscreen. Note that hypertext document 12, itself, has hyper-Other Internet standards are the HyperText Transmission text at **28**. Thus, the user can click on the phrase "hyper-<br>otocol ("HTTP") that allows hypertext documents to be media" while viewing document 12 to access hypermed

Internet and HyperText Markup Language ("HTML") that Documents, and other data objects, can be referenced by defines the way in which hypertext documents designate many links from many different source documents. FIG. 1 links to information. See, e.g., Berners-Lee, T. J., "The shows document 14 serving as a target link for both d world-wide web," Computer Networks and ISDN Systems ments **10** and **12.** A distributed hypertext or hypermedia 25 (1992).<br>A hypertext document is a document that allows a user to many different data objects located in computers at different A hypertext document is a document that allows a user to many different data objects located in computers at different<br>ew a text document displayed on a display device con-<br>geographical locations connected by a network. Hy view a text document displayed on a display device con-<br>nected to the user's computer and to access, retrieve and document 10 includes image icon 22 with a link to image 16. nected to the user's computer and to access, retrieve and document 10 includes image icon 22 with a link to image 16. <br>view other data objects that are linked to hypertext words or One method of viewing images is to includ

played on the display screen. The user may select the indicator to obtain the full image. When the user clicks on image icon 22 browser software executing on the user's larger computer may have additional users and computer computer computer system retrieves the corresponding full image 5 systems connected to it, such as computer 108 computer system retrieves the corresponding full image, 5<br>e.g., a bit map, and displays it by using external software called a "viewer." This results in the full image, represented network. A localized network does not necessarily adopt the hire intervention of the larger interconnecting network

An example of a browser program is the National Center<br>for Supercomputing Application's (NCSA) Mosaic software 10<br>for the larger network through a "gateway" or "node" imple-<br>developed by the University of Illinois at Urban Internet at http://www.law.cornell.edu/. Many viewers exist<br>that handle various file formats such as ".TIF," ".GIF,"<br>formats. When a browser program invokes a viewer 15<br>program, the viewer is launched as a separate process program, the viewer is launched as a separate process. The systems and communication links. Communication links view displays the full image in a separate "window" (in a separate process and communication links) view displays the full image in a separate window (in a may be by hardwire, fiber optic cable, satellite or other radio windowing environment) or on a separate screen. This wave proposition at a Data may move from server A windowing environment) or on a separate screen. This<br>means that the browser program is no longer active while the<br>viewer B through any number of intermediate servers and<br>viewer is active. By using indicators to act as plac For full images that are retrieved and displayed only when a<br>user selects the indicator, data traffic over the network is<br>reduced. Also, since the retrieval and display of large images<br>may require several seconds or more o

document. When the user selects sound icon 24, the user's  $\frac{30}{20}$  of FIG. 2. Many configurations of large and small computers computer accesses sound data shown symbolically by data  $\frac{30}{20}$  are possible.

used in this specification, a data object is information capable of being retrieved and presented to a user of a

Microsoft Corp., and OpenDoc, by Apple Computer, Inc. At  $\leq 55$ networks. Servers are generally information providers.

computer systems are connected to Internet **100,** although in hypermedia documents **10, 12** and **14,** image **16** and sound practice Internet 100 may be replaced by any suitable data file 40, may be located at any of the computers shown<br>computer network. In FIG. 2, a user 102 operates a small in FIG. 2. Since these data objects may be linked to computer network. In FIG. **2,** a user **102** operates a small in FIG. **2.** Since these data objects may be linked to a computer 104, such as a personal computer or a work station. The user's computer is equipped with various  $65$  for remote object linking.<br>components, such as user input devices (mouse, trackball, For example, hypertext document 10 of FIG. 1 may be components, such as user input devices (mouse, trackball, keyboard, etc.), a display device (monitor, liquid crystal located at user **110's** client computer **108.** When user **110** 

be shown embedded within the text when the text is dis-<br>played on the display screen. The user may select the other components. Typically, small computer 104 is connected to a larger computer, such as server A at 106. The larger computer may have additional users and computer user 110. Any group of computers may form a localized network. A localized network does not necessarily adopt the by image 16, being displayed on the screen.<br>(i.e., Internet 100) and is more geographically constrained

may require several seconds of more of transfer time the user<br>no interest to the Internet via a larger computer, such as server<br>no interest to the user.<br>Returning to FIG. 1, another type of data object is a sound<br>Returning Returning to FIG. 1, another type of data object is a sound<br>telephone modem or other link. Also, a server need not have<br>object shown as sound icon 24 within the hypermedia<br>users connected to it locally as is shown by serv object shown as sound icon **24** within the hypermedia users connected to it locally, as is shown by server C at **132** 

Typically, a computer on the Internet is characterized as<br>other audio device.<br>As discussed above, hypermedia documents allow a user<br>computer is playing with respect to requesting information As discussed above, hypermedia documents allow a user computer is playing with respect to requesting information to access different data objects. The objects may be text,  $\sigma$  or providing information. Client computers ar to access different data objects. The objects may be text,  $_{35}$  or providing information. Client computers are computers images, sound files, video, additional documents, etc. As  $\frac{1}{2}$  that typically request informa that typically request information from a server computer which provides the information. For this reason, servers are capable of being retrieved and presented to a user of a usually larger and faster machines that have access to many<br>computer system. Some data objects include executable data files programs etc. in a large storage associat computer system. Some data objects include executable data files, programs, etc., in a large storage associated with code combined with data. An example of such a combination  $\alpha$  the server However the role of a server ma code combined with data. An example of such a combination  $\frac{40}{40}$  the server. However, the role of a server may also be adopted is a "self-extracting" data object that includes code to by a smaller machine denending o is a "self-extracting" data object that includes code to by a smaller machine depending on the transaction. That is,<br>"unpack" or decompress data that has been compressed to user 110 may request information via their compu "unpack" or decompress data that has been compressed to user 110 may request information via their computer 108 make a request<br>make it smaller before transferring. When a browser from server A At a later time server A may make it smaller before transferring. When a browser from server A. At a later time, server A may make a request<br>retrieves an object such as a self-extracting data object the for information from computer 108. In the first retrieves an object such as a self-extracting data object the for information from computer 108. In the first case, where browser may allow the user to "launch" the self-extracting  $\epsilon$  computer 108 issues a request for in browser may allow the user to "launch" the self-extracting  $_{45}$  computer 108 issues a request for information from server A, data object to automatically execute the unpacking instrucering computer 108 is a "client" mak data object to automatically execute the unpacking instruc-<br>tions to expand the data object to its original size. Such a server A Server A may have the information in a tions to expand the data object to its original size. Such a<br>combination of executable code and data is limited in that<br>the user can do no more than invoke the code to perform a<br>to make requests of other computer systems t the user can do no more than invoke the code to perform a to make requests of other computer systems to obtain the singular function such as performing the self-extraction after  $\epsilon_0$  information. User 110 may also reques singular function such as performing the self-extraction after  $\frac{1}{50}$  information. User 110 may also request information via their which time the object is a standard data object. computer 108 from a server, such as server B located at a Other existing approaches to embedding interactive pro- remote geographical location on the Internet. However, user gram objects in documents include the Object Linking and **110** may also request information from a computer, such as Embedding (OLE) facility in Microsoft Windows, by small computer 124, thus placing small computer 124 in the Microsoft Corp., and OpenDoc, by Apple Computer, Inc. At  $\leq$  role of a "server." For purposes of this specifica least one shortcoming of these approaches is that neither is and server computers are categorized in terms of their capable of allowing a user to access embedded interactive predominant role as either an information requestor or program objects in distributed hypermedia documents over provider. Clients are generally information requestors, while

FIG. **2** is an example of a computer network. In FIG. **2,** 60 Referring again to FIG. **1,** data objects such as distributed

computer **108** processes links within hypertext document **10** to retrieve document **14**. In this example, we assume that to retrieve document 14. In this example, we assume that rologists with large amounts of data in an efficient way, document 14 is stored at a remote location on server B. 5. Recause visualization of the data is the best wa document 14 is stored at a remote location on server B. 5 Because visualization of the data is the best way for a user<br>Thus, in this example, computer 108 issues a command that the prasp the data's meaning, a variety of vi includes the address of document 14. Ihis command is techniques and real time computer graphics methods have<br>touted through server A and Internet 100 and eventually is the developed Haugues these systems are handwidth routed through server A and Internet 100 and eventually is been developed. However, these systems are bandwidth-<br>received by server B. Server B processes the command and intensive and compute intensive and often require mu received by server B. Server B processes the command and intensive and compute-intensive and often require multipro-<br>locates document 14 on its local storage. Server 14 then  $\alpha$  access arrows and other applied multiprolocates document **l4** on its local storage' Server **l4** then 10 cessor arrays and other specialized graphics hardware to transfers a copy of the document back to client **108** via **carry** them out in real time. Also, large Internet 100 and server A. After client computer 108 carry them out in real time. Also, large amounts of secondary<br>required approach and it is displayed so that user 110 more storage for data are required. The expense of t receives document **14**, it is displayed so that user **110** may view it.

Similarly, image object  $16$  and sound data file  $40$  may exident to the computers change in  $\Gamma G$   $\Lambda$   $\Lambda$  computers 15 exide at any of the computers shown in FIG, 2. Assuming <sup>15</sup> store, present and manipulate images are not available to image object **16** resides on server C when user **110** clicks on many of the researchers that need to have access to the data.<br>image icon 22, client computer **108** generates a command to On the other hand, small client comp image icon 22, client computer 108 generates a command to retrieve image object 16 to server C. Server C receives the retrieve image object 16 to server C. Server C receives the personal computers or workstations such as client computer command and transfers a copy of image object 16 to client 108 of FIG. 2 are generally available to a mu command and transfers a copy of image object **16** to client **108** of FIG. **2** are generally available to a much larger computer **108**. Alternatively, an object, such as sound data <sup>20</sup> number of researchers. Further, it is common for these file **40**, may reside on server A so that it is not necessary to smaller computers to be connected to file 40, may reside on server A so that it is not necessary to smaller computers to be connected to the Internet. Thus, it traverse long distances via the Internet in order to retrieve is desirable to have a system that al traverse long distances via the Internet in order to retrieve is desirable to have a system that allows the accessing,<br>the data object.

hypermedia system." It is an "open" system since Internet 2s cheap, client computer, **100** implements a standard protocol that each of the connot implements a standard protocol that each of the con-<br>necting computer systems,  $106, 130, 120, 132$  and  $134$  must<br>implement (TCD/ID) It is a "bypartial" system because it. computer systems connected to the Internet. An example of cussed in papers such as the Berners-Lee reference given

The open distributed hypermedia system provided by the sible way.<br>Figure allows users to easily access and retrieve different 40. Thus, it is desirable to have a system that allows a user at Internet. However, this open distributed hypermedia system data objects are limited largely by bandwidth constraints in computing constraints, of small computer systems normally provided to most users. Large data objects are difficult to provided to most users. Large data objects are difficult to<br>update at frame rates fast enough (e.g., 30 frames per SUMMARY OF THE INVENTION second) to achieve smooth animation. Moreover, the pro- $\epsilon_{00}$  The present invention provides a method for running

form of high-resolution multi-dimensional image data (e.g., three dimensional images) which is viewed on a computer ronment. while allowing the user to perform real time viewing trans-<br>The present invention allows a user at a client computer

makes a request by, for example, clicking on hypertext 20 nance Imaging (MRI) and Computed Tomography (CT), are  $(i.e., the phrase "hypermedia"), user 110's small client widely used in the fields of medicine, quality assurance and$ widely used in the fields of medicine, quality assurance and meteorology to present physicians, technicians and meteoments has limited the ability of researchers to readily exchange findings since these larger computers required to

the data object.<br>The Internet is said to provide an "open distributed cially image data over the Internet to a small and relatively cially image data, over the Internet to a small, and relatively

implement (TCP/IP). It is a "hypermedia" system because it compared to today's large data objects) and the relatively<br>is able to bandle hypermedia documents as described above small amount of processing power available at is able to handle hypermedia documents as described above<br>via standards, such as the HTTP and HTMI hypertext computers, many valuable tasks performed by computers via standards such as the HTTP and HTML hypertext  $\sigma_3$  computers, many valuable tasks performed by computers<br>transmission and mark up standards respectively Eurther it transmission and mark up standards, respectively. Further, it<br>30 cannot be performed by users at client computers on the<br>30 cannot be present open distributed hyperme-<br>30 cannot by attention of the present open distributed is a "distributed" system because data objects that are Internet. Also, while the present open distributed hyperme-<br>imbedded within a document may be located on many of the dia system on the Internet allows users to locate imbedded within a document may be located on many of the dia system on the Internet allows users to locate and retrieve<br>computer systems connected to the Internet. An example of data objects it allows users very little, if an open distributed hypermedia system is the so-called  $35$  these data objects. Users are limited to traditional hypertext "world-wide web" implemented on the Internet and dis-<br>cussed in papers such as the Berners-Lee reference given<br>cussed in papers such as the Berners-Lee reference given above. In papers such as the Berners Ecc reference given<br>above.<br>The name of international comprehen-<br>sible way.

Internet allows users to easily access and retrieve different  $\frac{40}{40}$  Thus, it is desirable to have a system that allows a user at data objects located in remote geographic locations on the a small client computer con data objects located in remote geographic locations on the a small client computer connected to the Internet to locate,<br>Internet However this open distributed hypermedia system retrieve and manipulate data objects when the as it currently exists has shortcomings in that today's large are bandwidth-intensive and compute-intensive. Further, it<br>data objects are limited largely by bandwidth constraints in is desirable to allow a user to manipula the various communication links in the Internet and local- $_{45}$  interactive way to provide the user with a better understandized networks, and by the limited processing power, or  $\frac{1}{\alpha}$  ing of information presented and to allow the user to computing constraints of small computer systems normally

cessing power needed to perform the calculations to animate embedded program objects in a computer network environ-<br>such images in real time does not exist on most ment. The method includes the steps of providing at least ment. The method includes the steps of providing at least workstations, not to mention personal computers. Today's one client workstation and one network server coupled to the browsers and viewers are not capable of performing the network environment where the network environment is a computation necessary to generate and render new views of  $55$  distributed hypermedia environment; displaying, on the clithese large data objects in real time. ent workstation, a portion of a hypermedia document For example, the Internet's open distributed hypermedia received over the network from the server, where the hypersystem allows users to view still images. These images are media document includes an embedded controllable applisimple non-interactive two-dimensional images, similar to cation; and interactively controlling the embedded control-<br>photographs. Much digital data available today exists in the  $_{60}$  lable application from the client w photographs. Much digital data available today exists in the  $60$  lable application from the client workstation via<br>form of high-resolution multi-dimensional image data (e.g., communication sent over the distributed hyper

formations on the data in order for the user to better connected to a network to locate, retrieve and manipulate understand the data. 65 objects in an interactive way. The invention not only allows An example of such type of data is in medical imaging the user to use a hypermedia format to locate and retrieve where advanced scanning devices, such as Magnetic Reso- program objects, but also allows the user to interact with an application program located at a remote computer. Interpro-<br>
FIG. 10 is a diagram of the various processes and data<br>
cess communication between the hypermedia browser and<br>
paths in the present invention. cess communication between the hypermedia browser and the embedded application program is ongoing after the DETAILED DESCRIPTION OF A PREFERRED program object has been launched. The user is able to use a EMBODIMENT program object has been launched. The user is able to use a vast amount of computing power beyond that which is 5 contained in the user's client computer.

This amounts to providing parallel distributed processing for tasks such as volume rendering or three dimensional image ware. The control and interaction of viewing the image may 15  $\overline{X}$ -Window platform.<br>be provided within the same window that the browser is FIG 3 is an illustration be provided within the same window that the browser is FIG. **3** is an illustration of a computer system suitable for using assuming the environment is a "windowing" environusing assuming the environment is a "windowing" environ-<br>ment. The viewing transformation and volume rendering<br>calculations may be performed by remote distributed com-<br>puter systems.<br>puter systems.

the frame image is transmitted over the network to the user's **161**. Mouse 161 and keyboard 159 are "user input devices." client computer where it is displayed at a designated position Other examples of user input devices within a hypermedia document. By transmitting only  $\frac{1}{25}$  light pen, track ball, data glove, etc.<br>enough information to update the image, the need for a high  $\frac{25}{25}$  Mouse 161 may have one or more l enough information to update the image, the need for a high <sup>25</sup> Mouse 161 may have one or more buttons such as buttons<br>bandwidth data connection is reduced. Compression can be **163** shown in FIG. 3. Cabinet 157 houses fam bandwidth data connection is reduced. Compression can be **163** shown in FIG, **3,** cabinet **157** houses familiar computer used to further reduce the bandwidth requirements for data components such as disk drives, a processor, storage means, transmission.

example, the user can operate a spreadsheet program that is  $\degree$  system such as disk drives, magnetic tape, solid state being executed by one or more other computer systems memory, bubble memory, etc. Cabinet **157** may include connected via the network to the user's client computer. additional hardware such as input/output  $(I/O)$  interface<br>Once the spreadsheet program has calculated results, the cards for connecting computer system 150 to extern Once the spreadsheet program has calculated results, the results may be sent over the network to the user's client  $_{35}$  devices such as an optical character reader, external storage computer for display to the user. In this way, computer  $\sim$  devices, other computers or additional devices. systems located remotely on the network can be used to FIG. 4 is an illustration of basic subsystems in computer provide the computing power that may be required for system 150 of FIG. 3. In FIG. 4, subsystems are represen provide the computing power that may be required for system 150 of FIG. 3. In FIG. 4, subsystems are represented certain tasks and to reduce the data bandwidth by only by blocks such as central processor 180, system memory

FIG. 6 shows another embodiment of the present inven-55 subsystems and interconnections are possible.<br>FIG. 5 is an illustration of an embodiment of the invention

FIG. 7A is a flowchart of some of the functionality within FIG. TA IS a nowchart of some of the functionality within In FIG. 5, client computer 200 communicates with server<br>the HTMLparse.c file;<br> $\frac{204 \text{ min, network}}{204 \text{ min, network}}$ 

the HTML.c file; 65 ware layers are not shown in FIG. 5.

the present invention; and client **208** and application client **210.** In a preferred

**7 8** 

375 pages of Source code on 4 microfiche Appendices A and B are provided to this specification. The source code should be consulted to provide details of a specific embodi-In one application, high resolution three dimensional<br>images are processed in a distributed manner by several<br>computers located remotely from the user's client computer.<br>the routines in this specification. The source code the routines in this specification. The source code in Appen- $10~\mathrm{dx}$  A includes NCSA Mosaic version 2.4 source code along tasks such as volume rendering or three dimensional image with modifications to the source code to implement the transformation and display. Also, the user is able to rotate, present invention. Appendix B includes source c transformation and display. Also, the user is able to rotate, present invention. Appendix B includes source code imple-<br>scale and otherwise reposition the viewpoint with respect to menting an application program interface. scale and otherwise reposition the viewpoint with respect to an experimenting an application program interface. The source code these images without exiting the hypermedia browser soft-<br>is written in the "C" computer langu

puter systems. 20 shows computer system **150** including display device **153,**  Once an image representing a new viewpoint is computed display screen 155, cabinet 157, keyboard 159 and mouse<br>the frame image is transmitted over the network to the user's 161. Mouse 161 and keyboard 159 are "user input d Other examples of user input devices are a touch screen,

etc. As used in this specification "storage means" includes Other applications of the invention are possible. For  $_{20}$  any storage device used in connection with a computer

by blocks such as central processor 180, system memory 181 transmitting results of the computations.  $\mu_0$  consisting of random access memory (RAM) and/or read-Still other applications of the present invention are  $\degree$  only memory (ROM), display adapter 182, monitor 183 possible, as disclosed in the specification, below. (equivalent to display device **153** of FIG. **3),** etc. The subsystems are interconnected via a system bus **184.** Addi-BRIEF DESCRIPTION OF THE DRAWINGS tional subsystems such as a printer, keyboard, fixed disk and FIG. 1 illustrates examples of hypertext and hypermedia 45 others are shown. Peripherals and input/output (I/O) devices<br>documents and links;<br>FIG. 2 is an example of a computer network;<br>FIG. 2 is an example of a computer ne FIG. 2 is an example of a computer network;<br>FIG. 3 is an illustration of a computer system suitable for a network or serial port 185 can be used to interface with a FIG. **3** is an illustration of a computer system suitable for a network or serial port 185 can be used to interface with a use with the present invention; <sub>50</sub> mouse input device. The interconnection via system bus **184** FIG. 4 is an illustration of basic subsystems in the allows central processor 180 to communicate with each computer system of FIG. **3;** subsystem and to control the execution of instructions from<br>FIG. 5 is an illustration of an embodiment of the invention system memory 181 or fixed disk 186, and the exchange of FIG. **5** is an illustration of an embodiment of the invention system memory 181 or fixed disk 186, and the exchange of increased information between subsystems. Other arrangements of using a client computer, server computer and a network; information between subsystems. Other arra

tion using additional computers on the network;<br>FIG. **5** is an illustration of an embodiment of the invention<br>FIG. **5 is an idea** of the invention of the invention of the invention of the invention of the invention of th

computer **204** via network **206.** Both client computer **200**  FIG. 7B is a flowchart of some of the functionality within  $\frac{60}{60}$  and server computer 204 use a network protocol layer to the HTMLformat.c file;<br>
FIG. 8A is a flowchart of some of the functionality within<br>
FIG. 8A is a flowchart of some of the functionality within<br>
network 206 is the Internet and the network protocol lavers FIG. 8A is a flowchart of some of the functionality within network 206 is the Internet and the network protocol layers<br>network and network protocols may be<br>her networks and network protocols may be e HTMLwidget.c file;<br>FIG. 8B is a flowchart of some of the functionality within used. For ease of illustration, additional hardware and softused. For ease of illustration, additional hardware and soft-

FIG. **9** is a screen display generated in accordance with Client computer **200** includes processes, such as browser

computer **200** prior to browser client **208**'s parsing of a information between browser client 208 and application environment, such as X-Window. Thereby making access to application client 210 much faster.

Browser client 208 is a process that a user of client <sup>15</sup> puter 200. The mainer of communication is imough an<br>computer 200 invokes in order to access various data<br>objects, such as hypermedia documents, on network 206.<br>Hyp **200** is an example of a hypermedia document, or object, that presently under development called "VIS" and "Panel"

document 212. In parsing hypermedia document 212,<br>howse client 200 detects links to data objects a discussed<br>howe in the Background of the Invention section. In FIG. 5,<br>hypermedia document 212 includes an embedded program<br>

An example of the type of processing that application tions,<br>client  $210$  may perform is multidimensional image visualchent 210 may perform is multidimensional image visual-<br>ization. Note that application client 210 is in communication<br>with network 206 via the network protocol layer of client<br>computer 220 could perform much of the<br>comput computer **200**. Inis means that application client **210** can  $_{50}$  viewing transformation and volume rendering calculations make requests over network **206** for data objects, such as  $_{10}$  allow a user to interactively v make requests over network 200 for data objects, such as<br>multidimensional image objects. For example, application<br>client computer display screen. In a preferred embodiment,<br>client 210 may request an object, such as object make the request by any suitable means. Assuming network  $55$  input would be to rotate the embryo image from a current  $206$  is the Internet, such a request would typically be made

embodiment, application client 210 is resident within client to display the multidimensional embryo data on the display computer 200 prior to browser client 208's parsing of a screen to a user of the client computer 200. T hypermedia document as discussed below. In a preferred able to interactively operate controls to recompute different embodiment application client 210 resides on the hard disk views for the image data. In a preferred embod embodiment application client 210 resides on the hard disk views for the image data. In a preferred embodiment, a<br>or RAM of client computer 200 and is loaded (if necessary) 5 control window is displayed within, or adjacent or RAM of client computer 200 and is loaded (if necessary) s control window is displayed within, or adjacent to, a win-<br>and executed when browser client 208 detects a link to dow generated by browser client 208 that contai and executed when browser client 208 detects a link to dow generated by browser client 208 that contains a display<br>of hypermedia document 212. An example of such display application client **210**. The preferred embodiment uses the of hypermedia document **212**. An example of such display<br>Selected by the such and the such and is discussed below in connection with FIG. 9. Thus, the user XEvent interprocess communication protocol to exchange is discussed below in connection with FIG. **9.** Thus, the user<br>is able to interactively manipulate a multidimensional image client 210 as described in more detail, below, Another 10 object by means of the present invention. In order to make<br>client 210 integral with displays created by<br>application client 210 integral with displays created by possibility is to install application client **210** as a "terminate application client **210** integral with displays created by and stay resident" (TSB) program in an operating system browser client **208**, both the browser c and stay resident" (TSR) program in an operating system browser client **208**, both the browser client and the appli-<br>cation client must be in communication with each other, as shown by the arrow connecting the two within client com-<br>puter **200**. The manner of communication is through an

a user has requested access to. In this example, hypermedia 20 created by the Center for Knowledge Management at the<br>document 212 has been retrieved from a server connected to<br>network 206 and has been loaded into, e.g., cl Once hypermedia document 212 has been loaded into<br>ent computer 200, browser client 208 parses hypermedia<br>cument 212. In parsing hypermedia document 212<br>12. In parsing hypermedia document 212

executes instructions to perform processing in accordance<br>with the present invention.<br>45 client **210** in executing complicated and numerous instruc-

**206** is the internet, such a request would typically be made position to a new position from the user's point of view. This by using HTTP in response to a HTML-style link definition information is received by application by using the distribution in response to a HTML-style link definition into the state of the method **210** to application server **220** cessed to generate a command sent over network **206** to application server **220** receives Assuming application client 210 has made a request for application server 220. Once application server 220 receives the data object at 216, server process 218 ultimately receives <sub>60</sub> the information in the form of, e.g., the data object at 216, server process 218 ultimately receives  $\epsilon_0$  the information in the form of, e.g., a coordinate transfor-<br>the request. Server process 218 then retrieves data object mation for a new viewing positi the request. Server process **218** then retrieves data object mation for a new viewing position, application server **220**  216 and transfers it over network 206 back to application performs the mathematical calculations to compute a new client 210. To continue with the example of a multidimen-<br>sional visualization application, data object 216 sional visualization application, data object 216 may be a computed, the image data for the new view is sent over<br>three dimensional view of medical data for, e.g., an embryo.  $65$  network 206 to application client 210 so t three dimensional view of medical data for, e.g., an embryo. 65 network 206 to application client 210 so that application<br>After application client 210 receives the multidimensional client 210 can update the viewing window client 210 can update the viewing window currently disdata object **216,** application client **210** executes instructions playing the embryo image. In a preferred embodiment,

display data, e.g., pixel values, and transfers this frame buffer to application client 210. Techniques, such as data buffer to application client 210. Techniques, such as data image to have URL addresses associated with them. When compression and delta encoding, can be used to compress a user clicks with a mouse upon an object within the compression and delta encoding, can be used to compress a user clicks with a mouse upon an object within the the data before transmitting over network 206 to reduce the  $\epsilon$  MetaMAP-processed image the MetaMAP client appl

advantageously use server computer 204's computing<br>resources to perform the viewing transformation much more<br>quickly than could application client 210 executing on client<br>computer 200. Further, by only transmitting the upd using appropriate compression techniques, such as, e.g., MPEG (Motion Picture Experts Group) or JPEG (Joint MPEG (Motion Picture Experts Group) or JPEG (Joint  $_{15}$  TABLE I<br>Photographic Experts Group), efficient use of network 206 is TABLE I<br>preserved. preserved. Message Function Message Name

FIG. 6 shows yet another embodiment of the present invention. FIG.  $6$  is similar to FIG.  $5$ , except that additional computers 222 and 224 are illustrated. Each additional  $_{20}$ computer includes a process labeled "Application (Distributed)." The distributed application performs a portion of the task that an application, such as application server  $220$  or application client  $210$ , perform. In the present. example, tasks such as volume rendering may be broken up  $_{25}$ and easily performed among two or more computers. These computers can be remote from each other on network 206.<br>Thus, several computers, such as server computer 204 and 224. In a preferred embodiment, distributed processing is coordinated by a program called "VIS" represented by  $\overrightarrow{f}$  for client to server communications, MEAPI provides for application client 210 in FIG. 6.

computing power that may be required for certain tasks and code in Appendix B.<br>to reduce the data bandwidth required by only transmitting  $\epsilon_0$  Next, a discussion to reduce the data bandwidth required by only transmitting  $50$  Next, a discussion of the software processes that perform results of the computations.

would involve embedding a program which runs only on the and FIGS. 7A, 7B, 8A and 8B.<br>
client machine, but which provides the user with more Table II, below, shows an example of an HTML tag client machine, but which provides the user with more An example of this is an embedded client application which application program within a hypermedia document. is capable of viewing and interacting with images which have been processed with Dr. Doyle's MetaMAP invention TABLE II (U.S. Pat. No. 4,847,604). This MetaMAP process uses object-oriented color map processing to allow individual 60 color index ranges within paletted images to have object identities, and is useful for the creation of, for example, interactive picture atlases. It is a more efficient means for defining irregular "hotspots" on images than the ISMAP function of the World Wide Web, which uses polygonal 65 outlines to define objects in images. A MetaMAP-capable As shown in Table 11, the EMBED tag includes TYPE,

application server 220 computes a frame buffer of raster together with an associated image, within a hypermedia<br>display data, e.g., pixel values, and transfers this frame document, allowing objects within the MetaMAP-proce the data before transmitting over network 206 to reduce the  $\frac{1}{5}$  MetaMAP-processed image, the MetaMAP client applica-<br>bandwidth requirement. It will be readily seen that application server 220 can application, which

External Application Program Interface MEAPI. The<br>frame buffer containing a new view for the embryo image,<br>the amount of data sent over network 206 is reduced. By<br> $R = 11.1$ Table I.

| Message Function                | Message Name                    |
|---------------------------------|---------------------------------|
| Messages from server to client: |                                 |
| 1. Server Update Done           | XtNrefreshNotify                |
| 2. Server Ready                 | XtNpanelStartNotify             |
| 3. Server Exiting               | XtNpanelExitNotify              |
|                                 | Messages from client to server: |
| 4. Area Shown                   | XtNmapNotify                    |
| 5. Area Hidden                  | XtNunmapNotify                  |
| 6. Area Destroyed               | XtNexitNotify                   |

Thus, several computers, such as server computer 204 and The messages in Table I are defined in the file protocol-lib.h additional computers 222 and 224 can all work together to  $\frac{1}{2}$  in Appendix B. The functions of t additional computers 222 and 224 can all work together to in Appendix B. The functions of the MEAPI are provided in perform the task of computing a new viewpoint and frame  $\frac{30}{2}$  protocol lib c of Appendix B. Thus, by perform the task of computing a new viewpoint and frame 30 protocol—lib.c of Appendix B. Thus, by using MEAPI a<br>buffer for the embryo for the new orientation of the embryo<br>server process communicates to a client applicatio buffer for the embryo for the new orientation of the embryo server process communicates to a client application program<br>image in the present example. The coordination of the the client application know when the server has image in the present example. The coordination of the to let the client application know when the server has distributed processing can be performed at client computer finished updating information, such as an image frame distributed processing can be performed at client computer finished updating information, such as an image frame<br>200 by application client 210, at server computer 204 by buffer or pixmap (Message 1); when the server is rea 200 by application client 210, at server computer 204 by buffer, or pixmap (Message 1); when the server is ready to application server 220, or by any of the distributed appli- $\frac{35}{25}$  start processing messages (Message application server 220, or by any of the distributed appli-  $35$  start processing messages (Message 2) and when the server cations executing on additional computers, such as 222 and  $\frac{1}{18}$  exiting or stopping computat is exiting or stopping computation related to the server application program.

Other applications of the invention are possible. For 40 window area is visible, when the area is hidden and when the example, the user can operate a spreadsheet program that is area is destroved. Such information allows t area is destroyed. Such information allows the server to being executed by one or more other computer systems decide whether to allocate computing resources for, e.g., connected via the network to the user's client computer. rendering and viewing transformation tasks where the s connected via the network to the user's client computer. rendering and viewing transformation tasks where the server<br>Once the spreadsheet program has calculated results, those is running an application program to generate is running an application program to generate new views of results may be sent over the network to the user's client 45 a multi dimensional object. Source code for MEAPI funda-<br>computer for display within the hypermedia document on mental functions such as handle client msg, regis computer for display within the hypermedia document on mental functions such as handle\_client\_msg, register\_<br>the user's client computer. In this way, computer systems client, register client msg callback and send client the user's client computer. In this way, computer systems client, register\_client\_msg\_callback and send\_client\_<br>located remotely on the network can be used to provide the msg may be found in protocol lib.c as part of the s msg may be found in protocol-1ib.c as part of the source

parsing of a hypermedia document and launching of an Another type of possible application of this invention application program is provided in connection with Table II ould involve embedding a program which runs only on the and FIGS. 7A, 7B, 8A and 8B.

functionality than exists in the hypermedia browser alone. ss format used by the present invention to embed a link to an

| <embed< td=""></embed<> |
|-------------------------|
| $TYPE = "type"$         |
| $HREF = "href"$         |
| $WIDTH = width$         |
| $HEIGHT = height$       |
|                         |

client-based image browser application can be embedded, HREF, WIDTH and HEIGHT elements. The TYPE element

Examples of values for the TYPE element are "application/ menting the method described by the flowchart in software  $x$ -vis" or "video/mpeg". The type "application /x-vis" indi- may dictate changes in the selection and or  $x\text{-vis}^3$  or "video/mpeg". The type "application /x-vis" indi- may dictate changes in the selection and order of steps.<br>Cates that an application named "x-vis" is to be used to Some considerations are event handling by i cates that an application named "x-vis" is to be used to Some considerations are event handling by interrupt driven,<br>handle the object at the LIRL specified by the HRFF Other 5 polled, or other schemes. A multiprocessing o handle the object at the URL specified by the HREF. Other s polled, or other schemes. A multiprocessing or multitasking<br>types are possible such as "application/x-inventor" environment could allow steps to be executed "con types are possible such as "application/x-inventor", environment could allow steps to be executed "concur-<br>"application/postscript" etc. In the case where TVPF is  $\frac{1}{2}$  application/postscript" etc. In the case where TYPE is rently." For ease of discussion the implementation of each  $\frac{1}{2}$  for each flowchart may be referred to as if implemented in a single "application/x-vis" this means that the object at the URL flowchart may be required to as if  $\frac{1}{2}$  flowchart may be required in a singleaddress is a three dimensional image object since the program "x-vis" is a data visualization tool designed to operate 10 The modifications to NCSA Mosaic version 2.4 software gram "x-vis" is a data visualization to the model of the HTML parse.c, HTML format.c, HTML widget.c and on three dimensional image objects. However, any manner<br>of application program may be specified by the TYPE<br>element so that other types of applications, such as a<br>specified by the TYPE<br>element has been obtained at a user's spreadsheet program, database program, word processor, that a browser program executing on the client computer etc. may be used with the present invention. Accordingly, the 15 displays the document and calls a first routin object reference by the HREF element would be, Lanse.c file called "HTMLparse". This first routine, respectively, ;a spreadsheet object, database object, word HTMLparse, is entered at step 252 where a pointer to the respectively, ;a spreadsheet object, database object, word HTMLparse, is entered at step 252 where a pointer to the processor document object, etc.<br>start of the document portion is passed. Steps 254, 256 and

"image/gif", "video/x-sgi-movie", etc. describe the type of 20 data that HREF specifies. This is useful where an external application program, such as a video player, needs to know and symbols that may be encountered, FIG. 7A, for what format the data is in, or where the browser client needs simplicity, only illustrates the handling of EMBED tags. to determine which application to launch based on the data Assuming there is more text to parse, execution proceeds

in HTML parse. c perform the task of parsing a hypermedia below.<br>document and detecting the EMBED tag. In a preferred 40 Once all of the hypermedia text in the text portion to be document and detecting the EMBED tag. In a preferred 40 are made to an HTML library included in public domain tines terminates at step 262. NCSA Mosaic version 2.4. Note that much of the source FIG. 7B is a flowchart of routines in file HTMLformat.c

one or more software routines executing in a computer a pointer to the enumerated type to process is passed.

merely the broad logical flow of the method of the present browser is NCSA Mosaic version 2.4. invention and that steps may be added to, or taken away FIG. 8A is a flowchart for routine HTMLwidget. HTMfrom, the flowcharts without departing from the scope of the 65 Lwidget creates display data structures and launches an invention. Further, the order of execution of steps in the external application program to handle the data object flowcharts may be changed without departing from the specified by the URL in the EMBED tag.

is a Multipurpose Internet Mail Extensions (MIME) type. scope of the invention. Additional considerations in imple-<br>Examples of values for the TYPE element are "application/ menting the method described by the flowchart in

ocessor document object, etc.<br>
on the other hand, TYPE values such as "video/mpeg", 258 represent a loop where the document is parsed or 258 represent a loop where the document is parsed or scanned for HTML tags or other symbols. While the file HTMLparse.c includes routines to handle all possible tags

format. Thus, the TYPE value can specify either an appli- 25 to step 256 where routines in HTMLparse.c obtain the next cation program or a data type. Other TYPE values are item (e.g., word, tag or symbol) from the documen cation program or a data type. Other TYPE values are item (e.g., word, tag or symbol) from the document. At step possible. HREF specifies a URL address as discussed above  $258$  a check is made as to whether the current ta 258 a check is made as to whether the current tag is the for a data object. Where TYPE is "application/x-vis" the EMBED tag. If not, execution returns to step 254 where the URL address specifies a multi-dimensional image object. next tag in the document is obtained. If, at step 258, it is Where TYPE is "video/mpeg" the URL address specifies a 30 determined that the tag is the EMBED tag, execution provideo object.<br>WIDTH and HEIGHT elements specify the width and the tag. Each occurrence of a valid EMBED tag specifies an the tag. Each occurrence of a valid EMBED tag specifies an height dimensions, respectively, of a Distributed Hyperme-<br>dia Object Embedding (DHOE) window to display an exter-<br>in HTMLparse.c to put sections of HTML document text in HTMLparse.c to put sections of HTML document text nal application object such as the three dimensional image 35 into a "markup" text data structure. Routine get\_mark, in object or video object discussed above. turn, calls ParseMarkType to assign an enumerated type. The enumerated type is an identifier with a unique integer ality within the HTMLparse.c file of routines. The routines associated with it that is used in later processing described

embodiment, the enhancements to include the EMBED tag displayed has been parsed, execution of HTMLparse.c rou-

code in is pre-existing NCSA Mosaic code. Only those to process the enumerated type created for the EMBED tag portions of the source code that relate to the new function- 45 by routines in HTMLparse.c. In the X-Window implemenality discussed in this specification should be considered as tation of a preferred embodiment, the enumerated type is part of the invention. The new functionality is identifiable as processed as if it is a regular Motif/XT widget. For details being set off from the main body of source code by condi- on X-Window development see, e.g., "Xli on X-Window development see, e.g., "Xlib Programming tional compilation macros such as "#ifdef . . . #endif" as will Manual," "X Toolkit Intrinsics Programming Manual" and be readily apparent to one of skill in the art.<br>In general, the flowcharts in this specification illustrate Associates, Inc. HTMLformat is entered at step 270 where Associates, Inc. HTMLformat is entered at step 270 where

system such as computer system 1 of FIG. 1. The routines At step 272 the parameters of the structure are initialized may be implemented by any means as is known in the art. in preparation for inserting a DrawingArea widget in preparation for inserting a DrawingArea widget on an For example, any number of computer programming 55 HTML page. This includes providing values for the width languages, such as "C", Pascal, FORTRAN, assembly and height of a window on the display to contain an image, and height of a window on the display to contain an image, language, etc., may be used. Further, various programming position of the window, style, URL of the image object, etc. approaches such as procedural, object oriented or artificial Various codes are also added by routines in HTMLformat.c intelligence techniques may be employed. (such as TriggerMarkChanges) to insert an internal repre-The steps of the flowcharts may be implemented by one 60 sentation of the HTML statement into an object list mainor more software routines, processes, subroutines, modules, tained internally by the browser. In the X-Window applicaetc. It will be apparent that each flowchart is illustrative of tion corresponding to the source code of Appendix A, the

has created the internal object representation of the EMBED tag. HTML widget is passed the internal object and performs needs to respond to the refresh request to copy the contents its processing on the object At step 282 the Drawing Area from the updated pixmap to the Drawing Area its processing on the object. At step 282 the DrawingArea widget is created according to the type of the internal widget is created according to the type of the internal 5 process sends messages as "Msg" sending performed by representation, from HTMLformat, specified in the internal routines such as vis\_send\_msg and vis\_handle panel\_msg object. Similarly, at step 284 a pixmap area for backing to send events (mousemove, keypress, etc.) to the external application.

attribute of the object, i.e., the value for the TYPE element  $10$  interactive application object (in this case a three dimenof the EMBED tag, is an application. If so, step 290 is<br>executed to launch a predetermined application. In a pre-<br>ferred embodiment an application is launched according to<br>a user-defined list of application type/applicatio in "Xlib Programming Manual." An alternative embodiment window **350** while panel window **354** is external to Mosaic could use the MIME database as the source of the list of window **350**. Another possibility is to have pane could use the MIME database as the source of the list of window 350. Another possibility is to have panel window<br>application type/application pairs. The routine "vis start 354 within Mosaic window 350 By using the controls application type/application pairs. The routine "vis\_start **354** within Mosaic window **350**. By using the controls in external application" in file HTMLformat.c is invoked to panel window **354** the user is able to manipula match the application type and to identify the application to 20 launch.

communication such as popping-up/iconifying, start "Tooltalk" described in<br>netification quit petification and reference problems in the Manual," from SunSoft. notification, quit notification and refresh notification with<br>FIG. 10 is an illustration of the processes VIS, Panel and<br> $\overline{F}$ G. 10 is an illustration of the processes VIS, Panel and external applications and DrawingArea refreshing are also added. Examples of such codes are (1) "setup/start" in 30

are passed to the video player application to allow the player to display the video object within the Drawing Area within 45 of Distributed Volume Visualization Through the World-<br>the display the video object within the Drawing Area within 45 Wide-Web," referenced above. the display of the portion of hypermedia document on the Wide-Web," referenced above.<br>In the foregoing specification, the invention has been client's computer. Note that many other application objects

FIG. 8B is a flowchart for routine HTML. Routine HTML<br>takes care of "shutting down" the objects, data areas, etc. 50<br>the modifications and changes may be made thereunto without<br>that were set up to launch the external appli that were set up to flaunch the external application and<br>display the data object. HTML is entered at step 300 and is<br>programming languages and techniques can be used to display the data object. HTML is entered at step **300** and is programming languages and techniques can be used to called when the display or other processing of the EMBED implement the disclosed invention. Also, the specif called when the display or other processing of the EMBED implement the disclosed invention. Also, the specific logic<br>tag has been completed. At step 302 the display window is researted to accomplish tasks within the presen tag has been completed. At step 302 the display window is presented to accomplish tasks within the present invention removed and the memory areas for the pixmap and internal 55 may be modified without departing from the sc

control over application objects such as three dimensional in an illustrative rather than a restrictive sense, the invention image objects and video objects. In a preferred embodiment, 60 being limited only by the provided image objects and video objects. In a preferred embodiment, 60 being limited only by controls are provided on the external applications' user What is claimed is: controls are provided on the external applications' user What is claimed is:<br>
interface. In the case of a VIS/panel application, a process, 1. A method for running an application program in a interface. In the case of a VIS/panel application, a process, **1.** A method for running an application "panel" creates a graphical user interface (GUI) thru which computer network environment, comprising: "panel" creates a graphical user interface (GUI) thru which the user interacts with the data. The application program, providing at least one client workstation and one network VIS, can be executing locally with the user's computer or 65 server coupled to said network environment, wherein remotely on a server, or on one or more different computers, said network environment is a distributed hypermedia on the network. The application program updates pixmap environment;

HTMLwidget is entered at step **280** after HTMLformat data and transfers the pixmap data (frame image data) to a

storage is defined.<br>At stap 286 a sheek is made as to whether the type FIG. 9 is a screen display of the invention showing an At step 286 a check is made as to whether the type FIG. **9** is a screen display of the invention showing an extending the interactive application object (in this case a three dimenpanel window 354 the user is able to manipulate the image window  $352$  in real time do perform such operations as scaling, rotation, translation, color map The external application is started as a child process of the selection, etc. In FIG. 9, two Mosaic windows are being used<br>rrent running process (Mosaic), and informed about the to show two different views of an embryo ima current running process (Mosaic), and informed about the to show two different views of an embryo image. One of the window ID of the Drawing Area created in HTMI format views is rotated by six degrees from the other view s window ID of the Drawing Area created in HTML format. views is rotated by six degrees from the other view so that The external application is also passed information about the  $25$  a stereoscopic effect can be achieved wh The external application is also passed information about the  $25$  a stereoscopic effect can be achieved when viewing the<br>ID of the nixman, the data URL and dimensions Codes for images. Communication between Panel and VIS ID of the pixmap, the data URL and dimensions. Codes for images. Communication between Panel and VIS is via<br>
"Tooltalk" described in, e.g., "Tooltalk 1.1.1 Reference

VRServer discussed above. As shown in FIG. **10,** the vis\_register\_client and vis\_get panel\_window in HTM-<br>process via inter-client communication mechanisms such as  $\frac{1}{2}$  Lwidgets.c; (2) "handle messages from external applica-<br>tions" in vis\_handle panel\_msg in HTMLwidgets.c; (3)<br>communicates with the X-Window environment. The Panel process through a communications" in vis\_handle panel\_msg in HTMLwidgets.c; (3) communicates with the VIS process through a communicates<br>"send messages to external applications" in vis\_send\_msg ions protocol (ToolTalk in the preferred embodiment) to tions protocol (ToolTalk, in the preferred embodiment) to in HTMLwidgets.c; (4) "terminate external applications" in 35 exchange visualization command messages and image data. vis\_exit in HTMLwidgets.c which calls vis\_send\_msg to The image data is computed by one or more copies of a send a quit message; and (5) "respond to refresh msgs" in process called VRServer that may be executing on remote send a quit message; and (5) "respond to refresh msgs" in process called VRServer that may be executing on remote<br>computers on the network. VRServer processes respond to<br>to computers on the network. VRServer processes resp s redraw in HTML widgets.c.<br>If, at step 286, the type is determined not to be an requests such as rendering requests to generate image segrequests such as rendering requests to generate image seg-ments. The image segments are sent to VIS and combined application object (e.g., a three dimensional image object in  $40$  ments. The image segments are sent to VIS and combined the case of application "x-vis") a check is made at step 288 into a pixmap, or frame image, by VIS. the case of application "x-vis") a check is made at step 288 into a pixmap, or frame image, by VIS. The frame image is<br>to determine if the type is a video object. If so, step 292 is then transferred to the Mosaic screen vi to determine if the type is a video object. If so, step 292 is then transferred to the Mosaic screen via communications executed to launch a video player application. Parameters between VIS, Panel and Mosaic. A further des executed to launch a video player application. Parameters between VIS, Panel and Mosaic. A further description of the<br>are passed to the video player application to allow the player data transfer may be found in the paper "

types are possible as described with reference to a specific exemplary embodi-<br>types are possible as described with reference to a specific exemplary embodi-<br>FIG en is a described with reference to a specific exemplary emb may be modified without departing from the scope of the object structure is made free for other uses. Completion of invention. Many such changes or modifications will be processing can be by user command or by computer control. readily apparent to one of ordinary skill in the a processing can be by user command or by computer control. readily apparent to one of ordinary skill in the art. The present invention allows a user to have interactive specification and drawings are, accordingly, to be reg specification and drawings are, accordingly, to be regarded

application, that parses a first distributed hypermedia text formats included in said distributed hypermedia<br>document to identify text formats included in said document and to respond to predetermined text fordocument to identify text formats included in said document and to respond to predetermined text for-<br>distributed hypermedia document and for responding to the space of initiate precesses enceiled by exid text distributed hypermedia document and for responding to mats to initiate processes specified by said text predetermined text formats to initiate processing specipredetermined text formats to initiate processing speci-<br>fied by said text formats; utilizing said browser to<br>display, on said client workstation and the same of the same of the same of the same of the same of the same of<br> a first hypermedia document received over said net-<br>work from said server wherein the portion of said first<br>client workstation, at least a portion of a first hyperwork from said server, wherein the portion of said first client workstation, at least a portion of a first hyper-<br>hypermedia document is displayed within a first media document received over said network from hypermedia document is displayed within a first media document received over said network from<br>browser-controlled window on said client workstation. <sup>10</sup> said server, wherein the portion of said first hyperbrowser-controlled window on said client workstation, <sup>10</sup> said server, wherein the portion of said first hyper-<br>wherein said first distributed hypermedia document<br>media document is displayed within a first browserwherein said first distributed hypermedia document media document is displayed within a first browser-<br>includes an embed text format, located at a first location controlled window on said client workstation, includes an embed text format, located at a first location in said first distributed hypermedia document, that in said first distributed hypermedia document, that wherein said first distributed hypermedia document specifies the location of at least a portion of an object includes an embed text format. located at a first specifies the location of at least a portion of an object includes an embed text format, located at a first external to the first distributed hypermedia document, external to the first distributed hypermedia document, <sup>10</sup> location in said first distributed hypermedia<br>wherein said object has type information associated document that specifies the location of at least a wherein said object has type information associated<br>with it utilized by said browser to identify and locate an<br>executable application external to the first distributed<br>hypermacia document wherein said object has type executable application external to the first distributed<br>hypermedia document, wherein said object has type<br>format is parsed by said browser to automatically<br>has the ideal associated with it utilized by said<br>has the ideal h Exercise to automatically<br>
information associated with it utilized by said<br>
format is parsed by said browser to automatically<br>
invoke said executable application to execute on said<br>
client workstation in order to display s

tions between said browser and said controllable appli-<br>cation.<br>The mathed of claim 2, wherein the communications to  $\frac{35}{2}$  workstation to interactively control said controllable

interactively control said controllable application continue application on said client workstation via inter-process<br>to be exchanged between the controllable application and<br>communications between said browser and said co to be exchanged between the controllable application and communications between said browser and said browser and said controllable application. the browser even after the controllable application program

network server, wherein said step of interactively controlling lable application and the browser even after the even after the following subsequently application program has been launched. said controllable application includes the following sub-

- 
- 
- sending information from said network server to said  $50$ client workstation in response to said executed instructions; and processing said information at the client workstation to interactively control said controllable application.

5. The method of claim **4,** wherein said additional instruc- 5s tions for controlling said controllable application reside on said client workstation.

**6.** Acomputer program product for use in a system having at least one client workstation and one network server coupled to said network environment, wherein said network  $60$ environment is a distributed hypermedia environment, the computer program product comprising:

- a computer usable medium having computer readable program code physically embodied therein, said computer program product further comprising:
	- computer readable program code for causing said client workstation to execute a browser application to parse

executing, at said client workstation, a browser a first distributed hypermedia document to identify application, that parses a first distributed hypermedia text formats included in said distributed hypermedia

being displayed in said first distributed hypermedia document<br>being displayed in said first browser-controlled win-<br>dow.<br>2. The method of claim 1, wherein said executable appli-<br>cation is a controllable application and fur

**3.** The method of claim 2, wherein the communications to <sup>55</sup> workstation to interactively control said controllable<br>application on said client workstation via inter-process

**8.** The computer program product of claim 7, wherein the has been launched.<br>**4.** The method of claim 3, wherein additional instructions <sup>40</sup> communications to interactively control said controllable communications to interactively control said controllable application continue to be exchanged between the controlfor controlling said controllable application reside on said application contribute to be exchanged between the controllable<br>network center wherein said the of interestingly controlling

steps:<br>steps: **9.** The computer program product of claim **8**, wherein<br>indicates for the client product is a series of the state of additional instructions for controlling said controllable issuing, from the client workstation, one or more com-<br>mands to the network server;<br>executing, on the network server, one or more instructions<br>executing, on the network server, one or more instructions<br>in response to said

- computer readable program code for causing said client workstation to issue, from the client workstation, one or more commands to the network server;
- computer readable program code for causing said network server to execute one or more instructions in response to said commands;
- computer readable program code for causing said network sever to send information to said client workstation in response to said executed instructions; and
- computer readable program code for causing said client workstation to process said information at the client workstation to interactively control said controllable application.

10. The computer program product of claim **9,** wherein said additional instructions for controlling said controllable application reside on said client workstation.